# **Fenstersteuerung**

Kundenspezifische Ausführung australisierten Referenznummer: Fenster04

#### **Inhaltsverzeichnis**

[Eigenschaften der Fenstersteuerung](#page-0-0)

[Die Bedienung](#page-1-0)

[Das Hauptmenü](#page-2-0)

[Die Fensterprogrammierung](#page-3-0)

[Alarm](#page-5-0)

[Uhrzeit und Datum](#page-7-1)

[Systemwerte](#page-7-0)

[Mini/Max-Werte](#page-8-0)

[Die Sensoren](#page-9-0)

[Installation und technische Daten](#page-10-0)

### <span id="page-0-0"></span>**Eigenschaften der Fenstersteuerung**

Die Fenstersteuerung besteht aus

der Steuereinheit,

einem Temperaturfühler,

einem Windgeschwindigkeitsgeber,

dem Handbuch mit Installations- und Bedienungsanleitung,

Die Fenstersteuerung regelt die Klimabedingungen in Gewächshäusern, sie ist eine kundenspezifische Anfertigung. Sie misst die Innentemperatur und die Windgeschwindigkeit. Mit diesen Messwerten steuert sie vier Fenster. Sie verfügt über eine doppelt gepufferte Uhr mit Kalender. Ein Windgeschwindigkeitsmesser schützt das Fenster und Innenraum vor Zerstörung durch Sturmböen.

Die Fenstersteuerung ist eine voll digitale, Prozessor gesteuerte Elektronik. Ein

Watchdog überprüft das laufende Programm und sorgt für ein Höchstmass an Zuverlässigkeit.

Die Fenstersteuerung ist am Gerät über drei Taster programmierbar. Jede Funktion ist auch manuell über die jeweiligen Menüs bedienbar.

## <span id="page-1-0"></span>**Die Bedienung**

### **Die Hauptanzeige**

Das Display verfügt über vier Zeile mit je 20 Zeichen. Nach dem Einschalten oder nach dem Verlassen der Menüs ist die Hauptanzeige sichtbar. Sie zeigt die Temperatur, die Windgeschwindigkeit in km/h, die Uhrzeit, das Datum und den Wochentag an.

Die Hauptanzeige besteht aus drei Fenstern, die Sie mit den Tasten *auf* und *ab* auswählen können

### **Fenster 1**

Temperatur 18,2°C Wind 14km/h Alarm! 16:53:14 Uhr 14.06.2012 Do

### **Legende**

Das Wort *Alarm* erscheint nur im Alarmfall, das Ausrufezeichen bei aktiviertem Alarmausgang

In den letzten Zeilen werden die Uhrzeit, das Datum und der Wochentag angezeigt.

### **Fenster 2**

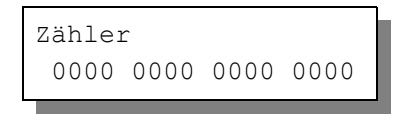

### **Legende**

In Fenster 2 werden die Zählerinhalte der Fenster angezeigt. Alle Zähler sind dezimale Abwärtszähler und zählen bei den Fenstern die Verzögerung, die Windverzögerung, die Aktivzeit oder die Pause. Die erste Reihe wird durch die Fensterzähler 1 bis 4 gebildet.

#### **Fenster 3**

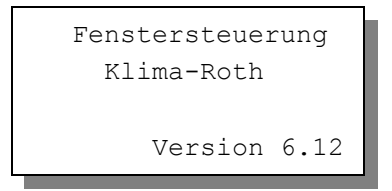

Fenster 3 nennt die Version und das Erstellungsdatum der Software. Sie wählen die Fenster 1 bis 3 durch Drücken der Tasten *auf* und *ab* aus.

## <span id="page-2-0"></span>**Das Hauptmenü**

In der Hauptanzeige erscheint nach dem Drücken der Taste *Auswahl* das Hauptmenü, erkenntlich an zwei Pfeilen rechts und links. Das Hauptmenü gestattet Ihnen die Auswahl einer zu programmierenden Funktion, z.B. Fenster 1.

Das Hauptmenü verfügt über die folgenden Zeilen:

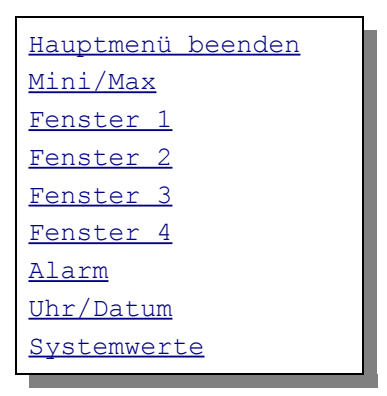

Mit den Tasten *auf* und *ab* bewegen Sie die Pfeile auf das gewünschte Submenü und drücken dann die Taste *Auswahl*. In dem sich nun öffnenden Submenü können Sie die gewünschten Einstellungen für die Arbeitsweise der Steuerung vornehmen.

Das Hauptmenü verlassen Sie, indem sie mit der Taste *auf* auf die oberste Zeile fahren und die Taste *Auswahl* drücken.

## <span id="page-3-0"></span>**Die Fensterprogrammierung**

Die Menüs zur Steuerung der Fenster 1 bis 4 sind identisch.

Wählen Sie im Hauptmenü das Submenü *Fenster* aus und drücken Sie die Taste *Auswahl*. Es erscheint das folgende Submenü:

```
Menü verlassen
[x] manuell aus
[ ] Automatik
Verzögerung 100s
Aktivzeit 5s
Pause 120s
zu ab Wind 38km/h
Windwartezeit 180s
Zeitzone 1
[x] Zone aktiv
Temp auf 26°C
Temp zu 22°C
von 8:00 Uhr
bis 19:15 Uhr
```
*Die blauen Werte sind änderbar.*

Die Funktionen der einzelnen Zeilen:

**Manuell.** Bewegen sie den Pfeil auf diese Zeile und drücken Sie die Taste *Auswahl*. Dadurch erhält die Zeile ein Kreuz und der manuelle Modus ist gewählt. Nach nochmaligem Drücken der Taste *Auswahl* blinkt das Wort *aus*. Das Fenster kann nun mit den Tasten *auf* und *ab* manuell bewegt werden. Im manuellen Modus sind die Automatikeinstellungen belanglos.

**Automatik**. Bewegen sie den Pfeil auf diese Zeile und drücken Sie die Taste *Auswahl*. Dadurch erhält die Zeile ein Kreuz und der Automatikmodus ist gewählt. Alle nachfolgenden Einstellungen des Menüs sind nur im Automatikmodus gültig.

**Verzögerung**. Zeit, mit der die Elektronik zur Schaltberuhigung aus dem Temperatur-Zwischenbereich (Hysteris-Bereich) wartet. Stellen Sie die Verzögerung nach Ihren Gegebenheiten vor Ort ein. Wertebereich 0 s bis 990 s.

**Aktivzeit**. Zeit, in der der Fenstermotor aktiv ist, d.h. in der er öffnet oder

schließt. Vermeiden Sie den Eintrag von 0 Sekunden, da sich sonst das Fenster nicht bewegt Die Motoraktivzeit hängt von der Fenstergröße, der Motorleistung, der Raumgröße etc. ab. Stellen Sie sie nach Ihren Gegebenheiten vor Ort ein. Wertebereich 0 s bis 99 s.

**Pause**. Ruhezeit des Motors zwischen zwei Aktivphasen. Diese Zeit dient zum Temperaturausgleich. Ist die Pause gleich 0 Sekunden, erfolgt eine permanente Aktivierung des Fenstermotors. Wertebereich 0 s bis 990 s (entspricht 16,5 min), änderbar in 10 s Schritten.

**zu ab Wind**. Wird die eingestellte Windgeschwindigkeit überschritten, schliesst das Fenster unabhängig von der Temperatur sofort. Wertebereich von 0 bis 99 km/h.

Wenn Sie keine Windsteuerung wünschen, stellen Sie die Zahl auf 0 km/h. Das Display zeigt als Zeichen der Deaktivierung zwei Striche an. In diesem Fall wird das Fenster nicht bei Sturm geschlossen und die Zeile *Windwartezeit* ist belanglos.

**Windwartezeit**. Nach der Überschreitung der Windgrenze bleibt das Fenster für die eingestellte Wartezeit geschlossen. Erst nach Ablauf dieser Zeit wird die Automatik wieder aktiv und öffnet das Fenster, falls nicht die Windgrenze erneut überschritten wurde. Wertebereich 0 s bis 990 s (entspricht 16,5 min), änderbar in 10 s Schritten.

Die vorstehend gemachten Einstellungen sind für alle folgenden Zeitzonen gültig.

### **Zeitzone**

Die Fenstersteuerung versorgt die Fensterregelung mit je zehn Zeitzonen. Die nachfolgenden fünf Zeilen des Menüs beziehen sich auf die jeweils gewählte Zeitzone. Die Ausstattung mit je zehn Zeitzonen macht die Steuerung sehr flexibel und anpassungsfähig.

**Zone aktiv**. Die Einstellungen der nachfolgenden Zeilen werden durch die Automatik nur berücksichtigt, wenn diese Zeile angekreuzt ist. Sie haben damit die Möglichkeit, eine Nachtabsenkung vorzunehmen oder für unterschiedliche Jahreszeiten unterschiedliche Einstellungen zu programmieren und sie bei Bedarf zu aktivieren. Sie müssen also die Eingaben zur Deaktivierung nicht löschen oder ändern. Überschneiden sich die Angaben in zwei Zeitzonen, so wird jeweils die Zeitzone mit der niedrigsten Nummer berücksichtigt.

**Temp auf**. Wird diese Temperatur überschritten, öffnet das Fenster. Sie können

Temperaturen von –30°C bis +69°C eingeben.

**Temp zu**. Wird diese Temperatur unterschritten, schließt das Fenster. Liegt die Temperatur zwischen diesen Grenzen, erfolgt keine Fensterbewegung, d.h. das Fenster verharrt in seiner Position. Ist diese Temperatur größer als die Öffnungstemperatur, vertauscht die Software einfach beide Grenzen.. Sie können Temperaturen von –30°C bis +69°C eingeben.

**von .. bis ..** Zeitraum für die Gültigkeit der Öffnungs- und Schließtemperatur. Machen Sie bitte für alle 24 Stunden des Tages eine Temperaturangabe. Für nicht programmierte Zeiten nimmt die Fenstersteuerung keine Regelung vor, d.h. das Fenster verbleibt in der aktuellen Stellung.

- **Beispiel**: Sie wählen als Startzeit 8:15 Uhr und als Endzeit 14:40 Uhr. Dann gilt die Regelung von 8:15 Uhr bis 14:40 Uhr des Tages.
- **Beispiel**: Sie wollen mit einer Einstellung den ganzen Tag regeln. Dann wählen Sie als Startzeit 0:00h und als Endzeit 24:00h. Die Regelung erfolgt nun von 0 Uhr bis 24 Uhr.
- **Beispiel**: Für eine Regelung über Nacht von 20:00 Uhr bis 6:00 Uhr benötigen Sie zwei Zeitzonen. Die eine von 0 Uhr bis 6 Uhr, die andere von 20 Uhr bis 24 Uhr.

Alle vorgenommenen Einstellungen bleiben über einen Stromausfall hinaus erhalten.

### <span id="page-5-0"></span>**Alarm**

Die Steuerung verfügt über einen Alarmausgang, der mit einem Wählgerät oder einem anderen akustischen oder optischen Alarmmelder verbunden werden kann. Das Wählgerät kann Sie über das Telefon oder Handy bei zu hoher oder zu niedriger Temperatur bzw. Feuchte in Abwesenheit informieren und so Ihre Pflanzen vor Schaden bewahren. Es kann ferner einen Stromausfall melden. Das Wählgerät ist optional erhältlich.

Wählen Sie im Hauptmenü das Submenü *Alarm* aus und drücken Sie die Taste *Auswahl*. Es erscheint das folgende Submenü:

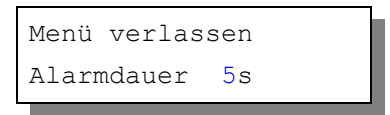

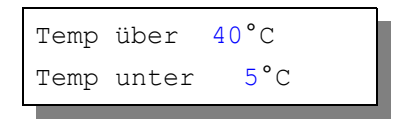

*Die blauen Werte sind änderbar.*

Möchten Sie keine Alarmauslösung, dann stellen Sie die Alarmdauer auf 0 s. Sie können aber auch einzeln jede Messgröße von der Alarmauslösung ausschließen, indem Sie die Temperaturen auf –30°C setzen. Es erscheinen im Display zwei Striche als Zeichen der Deaktivierung.

Für den Anschluss an das Wählgerät beachten Sie dessen Bedienungsanleitung. Ein aktiver Alarm wird in der Anzeige durch das Wort **Alarm** im Hauptfenster 1 dargestellt, die Aktivierung des Alarmausgangs durch ein dahinter stehendes Ausrufezeichen (!). Der aktiven Pegel des Alarmausgangs lässt sich einem externen Wählgerät bzw. einer Alarmanlage anpassen. Bei Alarm wird der Kontakt für die eingestellte Dauer aktiviert und zu jeder halben Stunde (bei 0 min und 30 min) solange wiederholt, bis die Alarmursache weggefallen ist.

So passen Sie die Alarmpegel an:

Stellen Sie Ihre Alarmanlage vor jeder Änderung ab. Rufen Sie das Menü *Systemwerte* auf und wählen Sie **Adresse 0Bh**. Ändern Sie den Wert gemäß folgender Tabelle:

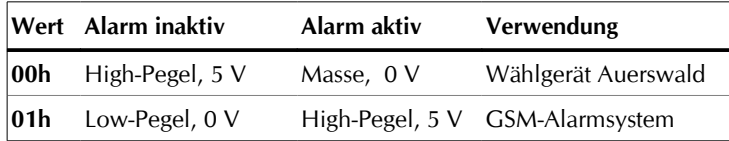

#### **Anschluss des GSM-Alarm Systems**

Verbinden Sie den Erdungsanschluss des Alarmsystems mit dem Erdungsanschluss der Fenstersteuerung. Verbinden Sie den Alarmausgang der Fenstersteuerung mit dem Eingang I<sub>1</sub> des Alarmsystems. Aktivieren Sie das Alarmsystem erst

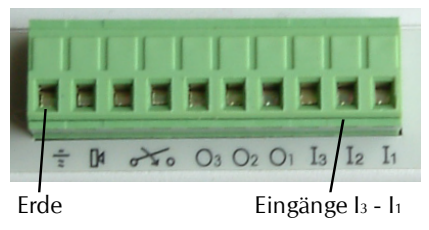

nach dem Einschalten der Fenstersteuerung. Beachten Sie bitte die Betriebsanleitung des Alarmsystems.

## <span id="page-7-1"></span>**Uhrzeit und Datum**

Die Uhrzeit ist die Basis für die Fenstersteuerung.

Wählen Sie im Hauptmenü das Submenü *Uhrzeit/Datum* aus und drücken Sie die Taste *Auswahl*. Es erscheint das Submenü *Uhrzeit/Datum*:

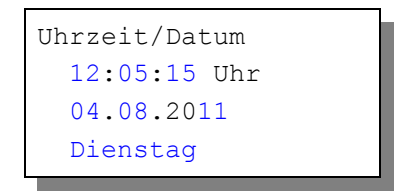

*Die blauen Werte sind änderbar.*

Nach Aktivierung des Menüs blinkt die Stundenanzeige. Sie lässt sich mit den Tasten *auf* und *ab* auf den gewünschten Wert einstellen. Drücken Sie die Taste *Auswahl* und die Minutenanzeige blinkt. Stellen Sie sie in gleicher Weise ein.

Mit weiteren Tastenbetätigungen auf *Auswahl* gelangen Sie zu den anderen Positionen. Das Menü wird automatisch nach der Wochentagsangabe verlassen.

Die interne Uhr hat eine Nachlaufzeit von drei Monaten. Die Uhr stellt sich automatisch von Winter- auf Sommerzeit um. Wenn Sie das nicht wünschen, schreiben Sie im Systemmenü in die Adresse 06h den Wert 01h, sonst den Wert 00h.

## <span id="page-7-0"></span>**Systemwerte**

Wählen Sie im Hauptmenü das Submenü *Systemwerte* aus und drücken Sie die Taste *Auswahl*. Es erscheint das Submenü *Systemwerte*:

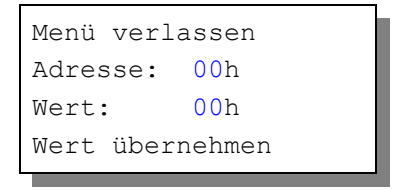

*Die blauen Werte sind änderbar.*

Ändern Sie bitte in der Regel in diesem Menü nichts !

Hier haben Sie Zugriff auf alle internen Variablen, die zur Funktion der

Steuerung benötigt werden. Fehleingaben können sehr leicht zum Totalausfall führen. Der Sinn des Menüs ist es, nach Rücksprache mit dem Hersteller gezielt Feinjustierungen während der Laufzeit vorzunehmen.

### **Einstellung der Hintergrundbeleuchtung,** Adresse 05h

Für die Hintergrundbeleuchtung des Display haben sie drei Optionen. Durch Beschreiben der **Adresse 05h** mit dem nachfolgend genannten Wert nehmen Sie diese Einstellungen vor.:

- 1. Immer an Wert: FFh
- 2. Immer aus Wert: 00h
- 3. Zeitgesteuert, Handy-Modus Wert: 01h bis FEh

Option 3 will die Nachleuchtzeit als Hexwert in Sekunden.

Beispiele: 30 s = 1Eh 60 s =  $3Ch$  $120 s = 78h$  $180 s = B4h$  $254 s = FEh$  (Maximalzeit)

## <span id="page-8-0"></span>**Mini/Max-Werte**

Das Menü Mini/Max besteht aus zwei Fenstern:

```
Temperatur
Minimum 17,2°C
am 14.09. um 3:20h
löschen
Wind
Maximum 18km/h
am 12.09. um 6:33h
löschen
```
- Sie schalten zwischen den zwei Fenstern um, indem Sie die Markierung auf die erste Zeile setzen und die Taste *Auswahl* drücken.
- Sie schalten zwischen Minimum- und Maximumanzeige um, indem Sie den Pfeil auf die zweite Zeile setzen und die Taste *Auswahl* drücken.
- Sie löschen den Minimum- bzw. Maximumwert, indem Sie den Pfeil auf die

vierte Zeile setzen und die Taste *Auswahl* drücken.

• Sie verlassen das Menü, indem Sie den Pfeil auf die erste Zeile setzen und die Taste *auf* drücken.

## <span id="page-9-0"></span>**Die Sensoren**

### **Der Temperatursensor**

Die Montage des Temperatursensors soll an einer gut belüfteten Stelle erfolgen, die nicht dem direkten Sonnenlicht ausgesetzt ist. Achten Sie bitte auf eine senkrechte Montage, damit eventuelles Kondensat unten auslaufen kann. Kontrollieren Sie bitte regelmäßig die Öffnungen auf ungehinderten Luftzutritt.

Der Temperatursensor verfügt über fünf Anschlüsse B, C, D, E und F. Verbinden Sie diese Anschlüsse über eine Steuerleitung mit den gleichnamigen Anschlüssen in der Steuerung.  $E = +5V$ ,  $F =$  Masse.

Die Leistungsaufnahme des Temperatur/Feuchtesensors beträgt nur 0,005 W, die Spannung im Sensor +5V.

Die Datenübertragung von Sensor zur Steuerung erfolgt seriell. Das Timing ist für eine 5 m lange Leitung eingestellt. Wenn das Display bei längeren Leitungen unkorrekte Messwerte anzeigt, müssen Sie im Systemmenü vorsichtig das Timing durch Ändern des Wertes in Einerschritten an der **Adresse 07h** erhöhen.

### **Der Windgeschwindigkeitsgeber**

Der Windsensor soll an einer Stelle befestigt werden, die möglichst hoch und möglichst weit von Gebäudeteilen entfernt ist. Er misst Windgeschwindigkeiten von 0 bis 144 km/h.

Der Windsensor verfügt über zwei Anschlüsse. Verbinden Sie diese Anschlüsse über eine Steuerungsleitung mit den Anschlüssen 1 und 2 in der Steuerung, die Reihenfolge ist belanglos. Der Windsensor hat keine Leistungsaufnahme.

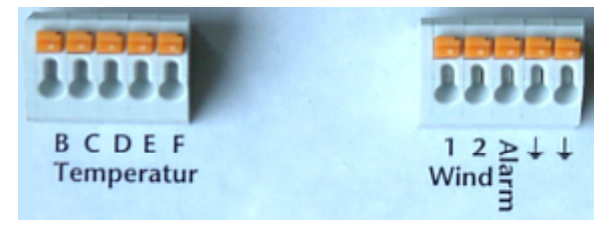

*Sensoranschlüsse*

## <span id="page-10-0"></span>**Installation und technische Daten**

Die elektrische Installation sollte nur von einer fachkundigen Person durchgeführt werden und muss den VDE-Vorschriften entsprechen. Änderungen bei den Anschlüssen müssen unbedingt im stromlosen Zustand durchgeführt werden. In jedem Fall muss die Fenstersteuerung über die Erdungsanschlüsse mit der Erde (Masse) verbunden sein, da sonst die Elektronik nicht einwandfrei arbeitet.

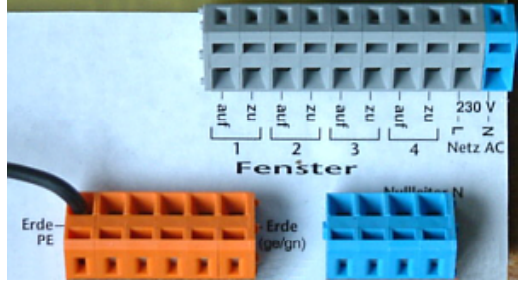

*Fensteranschlüsse*

Öffnen Sie das Gehäuse nur im stromlosen Zustand.

### **Installation der Fenster**

Jeder Ausgang kann einen Strom bis zu 2 A liefern, das entspricht einer Leistung von 460 Watt. Sie können abhängig von der Art der Motoren die Fenstermotoren direkt mit der Steuerung verbinden. Um jedoch Störungen in der Elektronik weitgehend zu unterbinden, ist es ratsam, externe Wendeschütze anzusteuern und mit diesen die Fenstermotoren zu verbinden.

Zum Öffnen der Kontakte stecken Sie einen Flachschraubendreher in den oberen Schlitz und drücken Sie ihn nach hinten laut nachstehender Abbildung oder verwenden Sie das beigefügte Hebelwerkzeug.

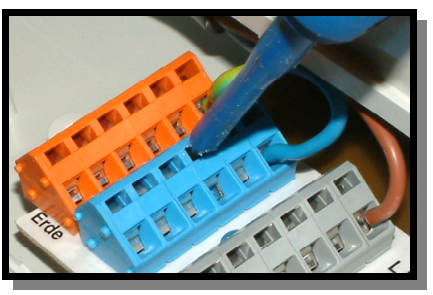

### **Installation der Sensoren**

Verbinden Sie die Sensoren mittels einer Schaltlitze (LIYCY) mit den gleichnamigen Anschlüssen auf der Elektronikplatine.

Die Verdrahtung der Sensoren sollte mit abgeschirmten Schaltleitungen (LIYCY) erfolgen. Verlegen Sie nie die Steuerleitungen zusammen mit 230V führenden

Leitungen. Halten Sie einen Mindestabstand von 40 cm ein. Bei auftretenden Störungen muss ein Netzfilter verwendet werden. Die Abschirmung kann an die Erdungsanschlüsse geführt werden.

[ww.Klima-Roth.de](http://www.Klima-Roth.de/)

Ref-Code DB224F43480D242A